## Why can't I logon to LearnUpon? - IT Account set up issues

## NOTE: the People Development team cannot set up IT accounts

LearnUpon accounts are set up via an automated system when a Staff, Associate or eClaims IT account is created through the IT account provisioning system. If, when logging into LearnUpon, access is denied the most likely issue is that no Staff IT account has been created and therefore the automated system has not been triggered. There are a few simple checks that can be completed by managers and staff to see if the IT account is indeed the issue, if it is then the <u>IT Helpdesk</u> or eClaims team should be contacted (the People Development Team cannot set up IT accounts):

0. Is the staff email account set up? You can check this initially by trying to send an email. More often than not the person will not appear when you put their name in the 'To' line on an email and press 'Ctrl k'; or they are listed with a Postgraduate or Undergraduate account. This means there is no staff email account for them and therefore no LearnUpon account, this is the most common cause for the 'access denied', 'Error 440 or 404' message.

You need to speak to the eClaims team or IT Helpdesk about where the IT account set up has got to. You can see in the example below that people can have multiple accounts but only those with Staff, Associate or eClaims will result in a LearnUpon account being created. People Development cannot set up IT accounts.

| File       Message       Inset       Options       Format Text       Review       Q Tell me what you want to do         Paste       Copy       Paste       Copy       Paste       Paste <th>H</th> <th><b>5</b> 👌 🕴</th> <th></th> <th></th> <th></th> <th></th> <th>Untitled - N</th> <th>Aessage (HTML)</th> <th></th> <th></th> <th></th> <th></th> <th></th> <th></th>                                                                                                    | H                                                                | <b>5</b> 👌 🕴                                                                                                    |        |                                                                                      |                                         |                 | Untitled - N        | Aessage (HTML)               |        |               |                |                              |                   |     |
|----------------------------------------------------------------------------------------------------|------------------------------------------------------------------|----------------------------------------------------------------------------------------------------|--------|--------------------------------------------------------------------------------------|-----------------------------------------|-----------------|---------------------|------------------------------|--------|---------------|----------------|------------------------------|-------------------|-----|
| Paste Format Painter<br>Clipboard B I U Z + A - E = E = E = Address Check<br>Basic Text Basic Text Attach Attach Signature Assign Policy User Induce View<br>Templates<br>Tags 5 My Templates<br>Address Text To<br>Subject<br>Check Names<br>Check Names<br>Microsoft Outlook found more than one "smith".<br>Select the address to use:<br>Name Title Bus<br>Sinth, Alexander Undergraduate N<br>Sinth, Alexander Undergraduate N<br>Sinth, Alexandra Postgraduate N<br>Sinth Alexander Undergraduate N<br>Sinth Alexander Undergraduate N<br>Sinth Alexander Undergraduate N<br>Sinth Alexander Undergraduate N<br>Sinth Alexander Undergraduate N<br>Sinth Alexander Undergraduate N<br>Sinth Alexander Undergraduate N<br>Sinth Alexander Undergraduate N<br>Sinth Alexander Undergraduate N<br>Sinth Alexander Undergraduate N<br>Sinth Alexander N<br>Sinth Alexander N<br>Sinth Al | File                                                             | Message                                                                                                    | Insert | Options                                                                              | Format Text                             | Review          | ♀ Tell me           | what you want t              | to do  |               |                |                              |                   |     |
| Send To   Subject    Check Names  Check Names  Check Names  Check Names  Check Names  Select the address to use:  Name Title Bus Smith, Alexander Undergraduate Smith, Alexander Undergraduate Smith, Alexandra Postgraduate Smith, Alexandra Postgraduate Smith, Alexandra Smith, Alexandra Sm                                                                                                    | Paste                                                            | E Copy                                                                                                    | er     |                                                                                      | A -   = =                               | = = =           | Address C<br>Book N | Check Attach<br>lames File • | Item - | ignature Assi | Jn<br>y≁ ∳ Lov | h Importance<br>v Importance | View<br>Templates | s A |
| Nicrosoft Outlook found more than one "smith".       Select the address to use:       Name       Title       Bus       Smith, Alexander       Undergraduate       Smith, Alexandra       Postgraduate       Smith, Alice       Undergraduate       Smith, Alice       Undergraduate       Smith, Alice       Undergraduate       Smith, Alice       Undergraduate       Smith, Alice       Undergraduate       Smith, Alice       Undergraduate       Smith, Alice       OK       Cancel                                                                                                    |                                                                  | To<br>Cc                                                                                                    |        | @exeter.ac.uk                                                                        |                                         |                 |                     |                              |        |               |                |                              |                   |     |
|                                                                                                    | Micro<br>Select<br>Nam<br>SS<br>SS<br>SS<br>SS<br>SS<br>SS<br>SS | soft Outlook fou<br>the address to u<br>mith, Alexander<br>mith, Alexandra<br>mith, Alicamith, Alice<br>mith, Alice<br>mith, Alice | ise:   | Title<br>Associate<br>Undergra<br>Postgradu<br>Staff<br>Postgradu<br>Undergra<br>Nes | duate X<br>Jate X<br>duate X<br>duate X | Bus<br>N A<br>N | ERSITY              |                              | 2077   |               |                |                              |                   |     |

1. Ask the member of staff to check their details. You can also ask the staff member to check whether their Staff IT account has been set up by checking their personal details in the <u>Staff Directory</u>, they should be able to see their status as 'Staff' or 'Associate' and their staff number. If they can't access the Directory, then that is another indicator that the IT account hasn't been set up.

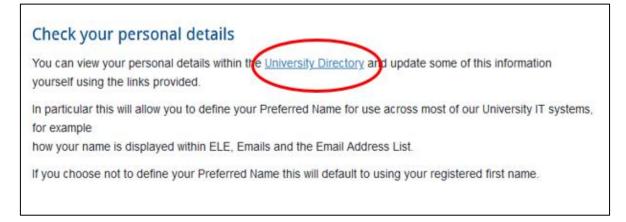

## 3. Are they using the correct login details?

a. A surprising number of queries come in about not being able to access LearnUpon and it turns out individuals are either trying to use their student login details or their staff username with their student password. The staff login and password will be different from the student one.

b. Staff need to login with their short username e.g. <u>ab123@exeter.ac.uk</u>.

4. Were the IT account request forms completed correctly? On the Associate IT account forms it specifically asks who will be responsible for overseeing the completion of the mandatory training. If this box is not completed the automated LearnUpon account system will not be triggered. Some people have access to conduct an Enhanced Search in the <u>Directory</u> to confirm this box has been filled in:

Go to the **Directory** and click on **Enhanced Directory Search**:

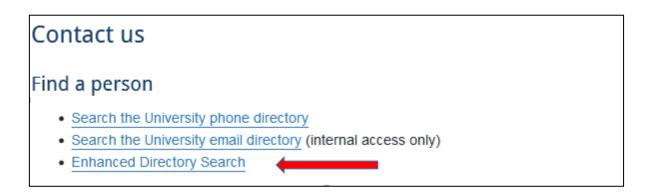

## Click on **IT Access** and choose **Check Existing Requests** from the drop-down list:

| Extension Search | Any Detai H IT Access               |             |              |                           | Print 🚔 Login 🔑              |
|------------------|-------------------------------------|-------------|--------------|---------------------------|------------------------------|
| -                | on, Name or Department/Reporting Ur | nit         | Login and    | click on My Details to vi | ew and edit your own details |
|                  |                                     | (Search 🔍)  |              |                           |                              |
| Extension        | Name                                | Description | Organisation | Reporting Unit            | Location                     |
|                  |                                     |             |              |                           |                              |

| Directory x a 10 Simple Ways to Take a Screen x +                                                                                                    |                  |
|----------------------------------------------------------------------------------------------------|------------------|
| ← → C ▲ Not secure   directory.exeter.ac.uk                                                                                                    | 🖈 🔼 🌲 😩 🗄        |
| 🗒 Apps 🔇 iTrent User Logon 💪 Google 🖪 Onboarding and in 💟 Dashboard   Univer 🖪 Directory 🌖 Organisational Dev 🖪 Learning and devel 🥼 Home Page                                                                                                    | » 🗄 Reading list |
| EXERTER     Home   Contact us   Staff   Students   MyExeter   Site map         Search                                                                                                    | Î                |
| Studying Research Business and community Working here Alumni and supporters Our departments Visiting us About us                                                                                                    |                  |
| Extension Search        By My Det            Image: Search              By My Det            Image: Search              By My Det            Image: Search              By My Det            Image: Search              By Request New IT Access            Image: Search              By Request New IT Access            Image: Search              By Request New IT Access |                  |
| Search using Extension, Neme or Search using Extension, Neme or Approve Requests Login and click on My Details to view and edit your own details Direct dial by prefixing 01392 72 to the extension                                                                                                    |                  |
| Search                                                                                                    |                  |
| Extension Name Description Organisation Reporting Unit Location                                                                                                    |                  |
|                                                                                                    |                  |
|                                                                                                    |                  |
|                                                                                                    |                  |

(1) Put the name of the staff member in the Name field and select from the drop-down list, then press 'Run Filter'

7

(2) Go to the **Edit form icon** – see below

| Studying Research Business and community Working here Alumni a          | and supporters Our departments Visiting us About us |
|-------------------------------------------------------------------------|-----------------------------------------------------|
| 🔍 Extension Search 🙇 My Details 📑 IT Access 📄 My Contacts 📄 Contact Lis | Home 🏡 Setup 🥜 Print 🏭 Logout 🤌                     |
| Existing IT Access Requests                                             |                                                     |
| Show Issue Date                                                         | D 👼 D 🚳                                             |
| Showing 1 to 2 of 2 results                                             |                                                     |
| Reference Account Expiry Date Name Profile                              | Status Requesting User T&C Actions                  |
| C C C C C C C C C C C C C C C C C C C                                   | K ·· Select ·· K                                    |
|                                                                         |                                                     |
|                                                                         |                                                     |

Check that **the name of the person responsible for the Staff member's training is entered into the box**. It is also worth checking that the **start date** has been entered correctly, if it is set for after their first day the LearnUpon account will not be triggered until 24 hours after the date on the form.

г

| t IT Access Reques             | t fo | or eClaims                                                                                                    |
|--------------------------------|------|----------------------------------------------------------------------------------------------------|
|                                |      | ote that from September 2019 all new associates must complete the mandatory online training. You must                           |
| ify who is responsible for the | 2 85 | sociate completing the training on this request.                                                                                |
| Account                        |      |                                                                                                    |
| Requesting User                |      |                                                                                                    |
| Requesting User LDAP ID        | •    |                                                                                                    |
| Title                          | •    | v                                                                                                    |
| Forename                       | ٠    |                                                                                                    |
| Surname                        | •    |                                                                                                    |
| University Card Required       | ٠    | . v                                                                                                    |
| Trent Payroll Number           | ٠    |                                                                                                    |
| Date of Birth                  | •    | dd/mm/yyyy                                                                                                    |
| Primary Location               | •    | Exeter v                                                                                                    |
| Staff member responsible for   |      | Find User                                                                                                    |
| training. Search by surname.   | 1    |                                                                                                    |
| Start date                     | •    |                                                                                                    |
| End date                       | •    | 1 Years                                                                                                    |
| Message                        |      | Your request for IT access requires approval. Once it has been approved you will be sent a link containing the account details. |
|                                |      |                                                                                                    |
|                                |      | Save                                                                                                    |

If there are any problems with the IT Account contact the <u>IT Helpdesk</u> simply stating that you need an IT Account set up **(if you mention LearnUpon or mandatory training you will be sent around the houses so just state that the staff IT Account needs to be set up)**.

5. **If you are satisfied that the staff IT Account, dates and logins are all correct** and access to LearnUpon is still being denied please contact <u>peopledevelopment@exeter.ac.uk</u>